## Notice lére connexion

Le bouton d'accès à votre espace est situé en **haut à droite de la page d'accueil** :

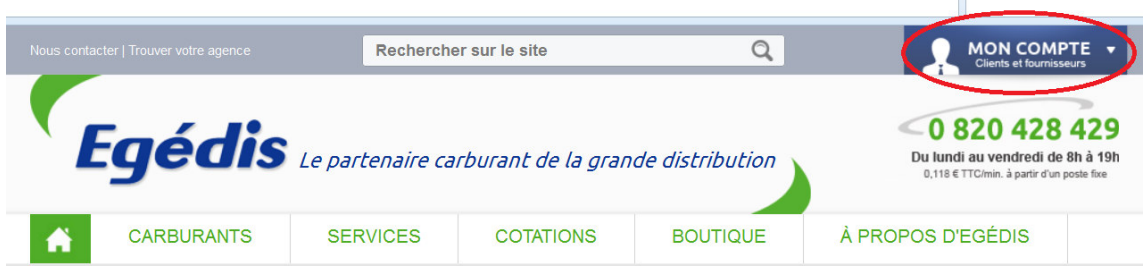

Une fois que vous aurez cliqué sur ce bouton, il vous faudra saisir votre **N°Client\* et le mot de passe** présent dans le courrier ci-joint.

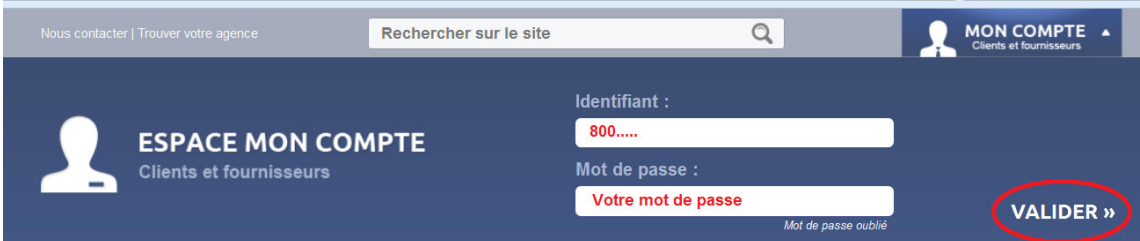

Laissez-vous ensuite guider pour **compléter votre adresse mail** de contact et **personnaliser votre mot de passe** :

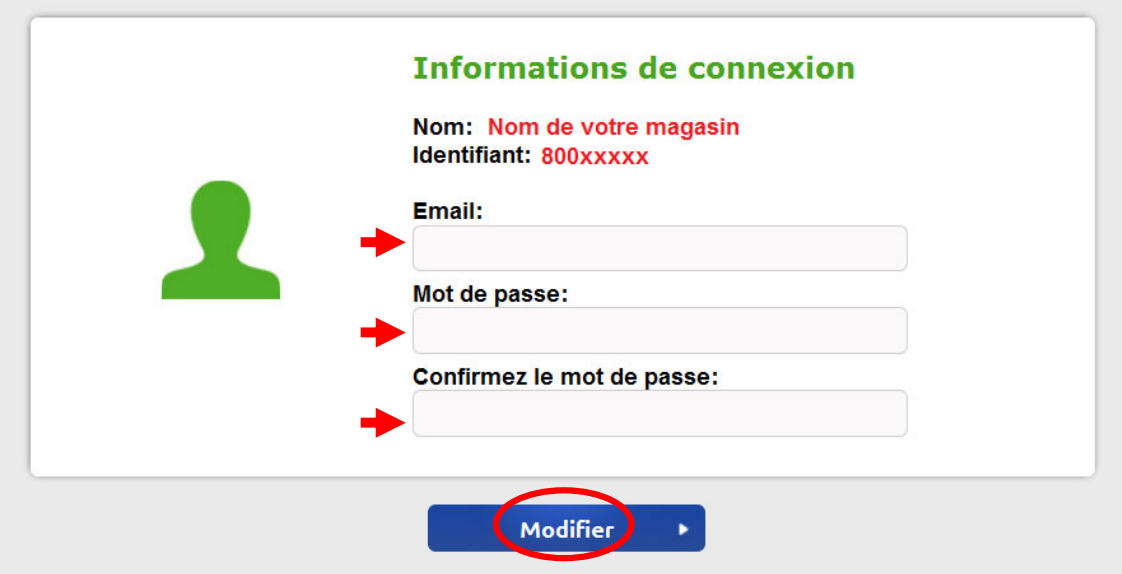

Il ne vous reste plus qu'à **valider nos conditions générales de vente**, en cochant la case et en validant le formulaire :

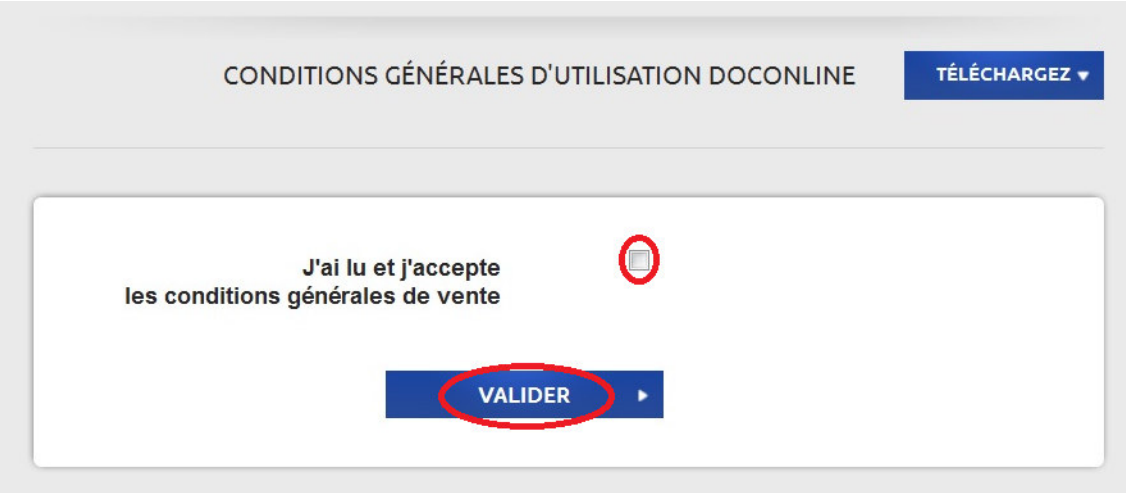

Vous aboutirez ensuite à l'écran suivant à partir duquel **vous pourrez naviguer dans votre espace Client** :

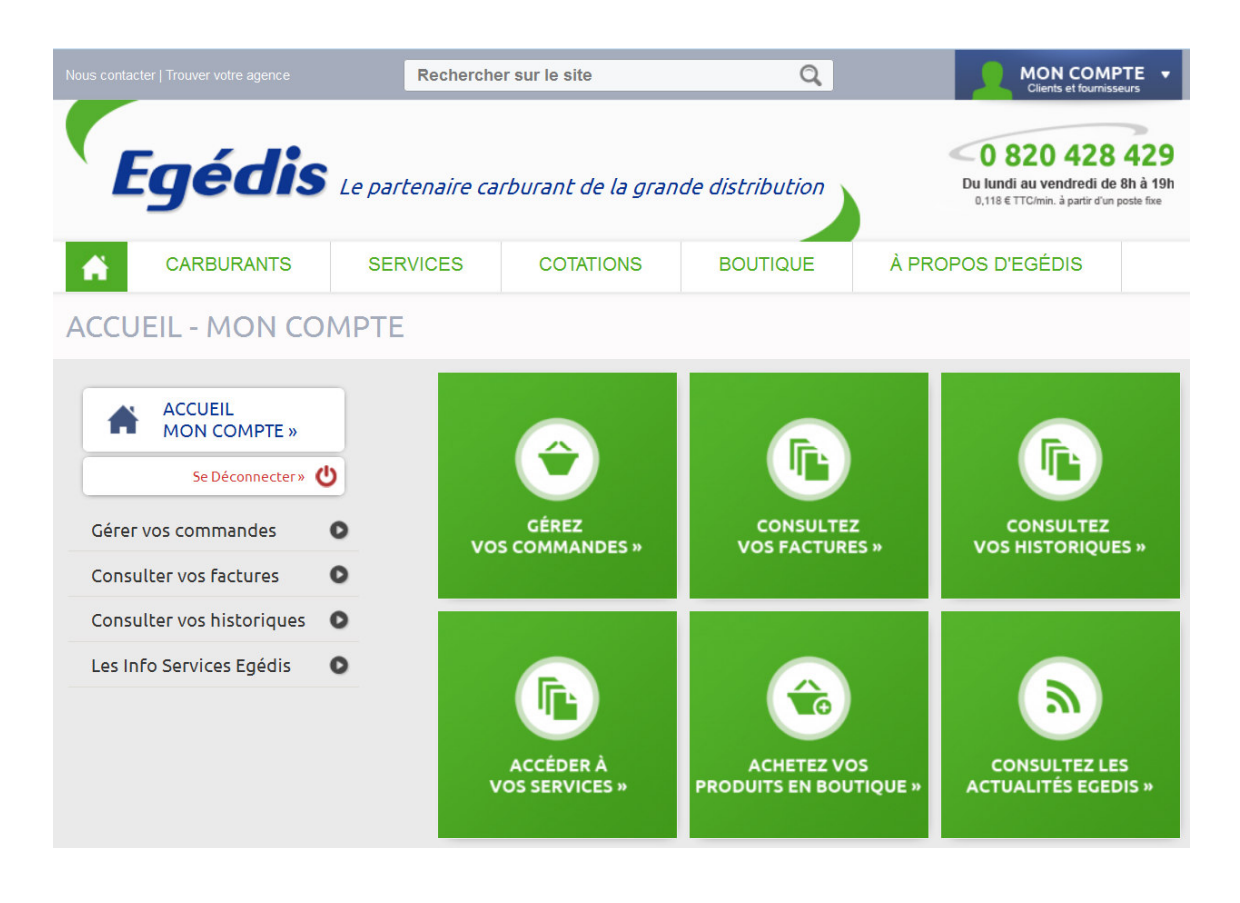